# **BAB III METODE PENELITIAN**

### **3.1. Desain Penelitian**

Penelitian yang dilakukan ini bertujuan untuk mengetahui pengaruh penggunaan alat peraga praktikum terhadap hasil belajar pada mata pelajaran Sistem refrigerasi di SMK Negeri 1 Cimahi paket keahlian TPTU. Jenis penelitian yang digunakan pada penelitian ini adalah penelitian *Experimental Design* dengan pendekatan kuantitatif*.* Penelitian kuantitatif dapat digunakan untuk meneliti pada populasi atau sampel tertentu, pengumpulan data menggunakan instrumen penelitian, analisis data bersifat kuantitatif/statistic, dengan tujuan untuk menguji hipotesis yang telah ditetapkan (Sugiyono, 2014, hlm. 13).

Desain penelitian yang digunakan dalam penelitian ini *one-shot case study*. Penelitian ini dilakukan tanpa adanya kelompok pembanding dan tanpa adanya tes awal (*pre test*). Alur dari penelitian ini adalah kelas yang digunakan kelas penelitian ( kelas eksperimen ) langsung diberikan perlakuan (*treatment*) yaitu penggunaan alat peraga praktikum sistem *mockup kompresor* sebagai media pembelajaran, setelah itu diberikan *post test.*

Secara sederhana desain penelitian ini dapat di gambarkan sebagai berikut :

Tabel 3. 1 Desain penelitian one-grup pretest-posttest design

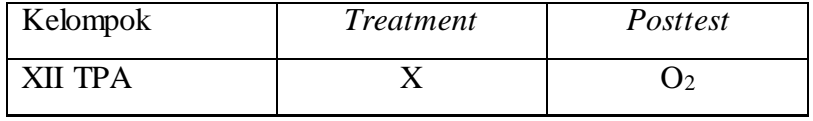

(Sumber : Sugiyono, 2012, hlm. 111)

Dimana :

- X : Perlakuan (*treatment*) kegiatan pembelajaran menggunakan alat peraga sebagai media pembelajaran
- O2 : Nilai Tes akhir (*post test*) yang dilakukan terhadap kelompok eksperimen setelah menggunakan media pembelajaran alat peraga.

#### **3.2 Populasi Dan Sampel Penelitian**

Populasi adalah wilayah generalisasi yang terdiri atas: obyek/subyek yang mempunyai kualitas dan karakterisrtik tertentu yang ditetapkan oleh peneliti untuk dipelajari dan kemudian ditarik kesimpulannya" (Sugiyono, 2014, hlm. 61). Populasi pada penelitian ini dari SMK Negeri Cimahi.

Sampel adalah bagian dari jumlah dan karakteristik yang dimiliki oleh populasi (Sugiyono, 2014, hlm. 61). Penentuan sampel dilakukan dengan teknik *simple random* sampling yang merupakan pengembangan dari *probability sampling*. Data lengkap mengenai populasi dan sampel dapat dilihat pada Tabel 3.2.

3.2. Populasi dan sampel penelitian

| Populasi       | Jumlah siswa | Sampel  | Jumlah siswa |  |
|----------------|--------------|---------|--------------|--|
| <b>XII TPA</b> |              | XII TPA |              |  |
| XII TPB        |              |         |              |  |

### **3.3 Instrumen Penelitian**

Instrumen penelitian adalah alat yang digunakan oleh peneliti dalam mengumpulkan data agar pekerjaannya lebih mudah dan hasilnya lebih baik, dalam arti lebih cermat, lengkap dan sistematis sehingga mudah diolah (Arikunto, 2006 hlm. 136). Instrumen yang digunakan dalam penelitian ini berupa :

### 3.3.1 Tes Tulis

Tes tertulis berupa butir soal-soal. Tes dilakukan melalui satu tahap yaitu tes setelah subjek penelitian diberikan *treatment*. Tes ini dimaksudkan untuk mengukur hasil belajar peserta didik setelah mendapatkan *treatment*. Hasil yang didapat setelah dilakukan tes kemudian dijadikan tolak ukur untuk mengetahui seberapa pengaruh postitif penggunaan media alat simulator *mockup kompresor* terhadap peningkatan hasil belajar. Jenis tes tulis yang digunakan berupa pilihan ganda dan esay, sedangkan tes tulis pada penelitian ini digunakan untuk bahan *pre test* dan *post test*.

3.3.1.1 Pilihan ganda

#### **Rusydan Abdul Hadi, 2018**

Tes pilihan ganda terdiri 16 soal. Soal dibuat dengan memiliki pilihan empat jawaban setiap soal (A, B, C, dan D). Pada setiap soal jelas hanya memiliki satu jawaban yang benar dan tiga jawaban lainnya salah.

### 3.3.1.2 Esay

Tes esay terdiri empat soal. Soal dibuat untuk mengukur (tujuan) pencapaian hasil belajar aspek yang kompleks. Jenis soal ini dianjurkan dapat mengukur kemampuan peserta tes dalam bentuk analisis, mengorganisasi dan mengekspresikan ide-ide tentang sesuatu.

### 3.3.1.3 *Post test*

*Posttest* yang digunakan untuk mengukur peningkatan hasil belajar setelah diberikan materi pembelajaran alat simulator *mockup kompresor.*

### **3.4 Prosedur Penelitian**

Prosedur penelitian dalam penelitian yang penulis lakukan secara garis besar adalah sebagai berikut:

- 1. Survey pendahuluan untuk menemukan masalah penelitian.
- 2. Studi literatur yaitu untuk memperdalam dan mencari informasi yang diperlukan guna melihat kesenjangan yang terjadi dilapangan.
- 3. Menyusun rancangan penelitian yaitu dengan merumuskan masalah, menentukan tujuan serta memilih metode penelitian yang akan dilakukan oleh peneliti.
- 4. Menyusun alat ukur atau instument penelitian.
- 5. Pengujian instrumet menggunakan uji validitas dan uji reabilitas.
- 6. Menyusun Rencana Pelaksanaan Pembelajaran (RPP) dengan model pembelajaran menggunakan media pembelajaran yang akan dilaksanakan di kelas eksperimen.
- 7. Melakukan eksperimen dengan melakukan langkah-langkah sebagai berikut:
- a. Menentukan sampel penelitian.

**Rusydan Abdul Hadi, 2018**

- b. Melakukan *treatment* berupa Kegiatan Belajar Mengajar (KBM) di kelas eksperimen dengan menggunakan media pembelajaran alat simulator *mockup kompresor*. Kegiatan siswa di kelas dilihat melelui lembar observasi.
- c. Melakukan *posttest* untuk mengatahui hasil belajar siswa setelah pembelajaran menggunakan media alat peraga sistem pengapian.
- d. Pembagian angket setelah pembelajaran selesai, untuk mengetahui respon siswa terhadap pembelajaran yang menggunakan media alat peraga.
- 8. Mengolah dan menganalisis data hasil penelitan untuk mengetahui seberapa besar peningkatan hasil belajar siswa setelah menggunakan media alat simulator *mockup kompresor*.
- 9. Menyimpulkan hasil penelitian.

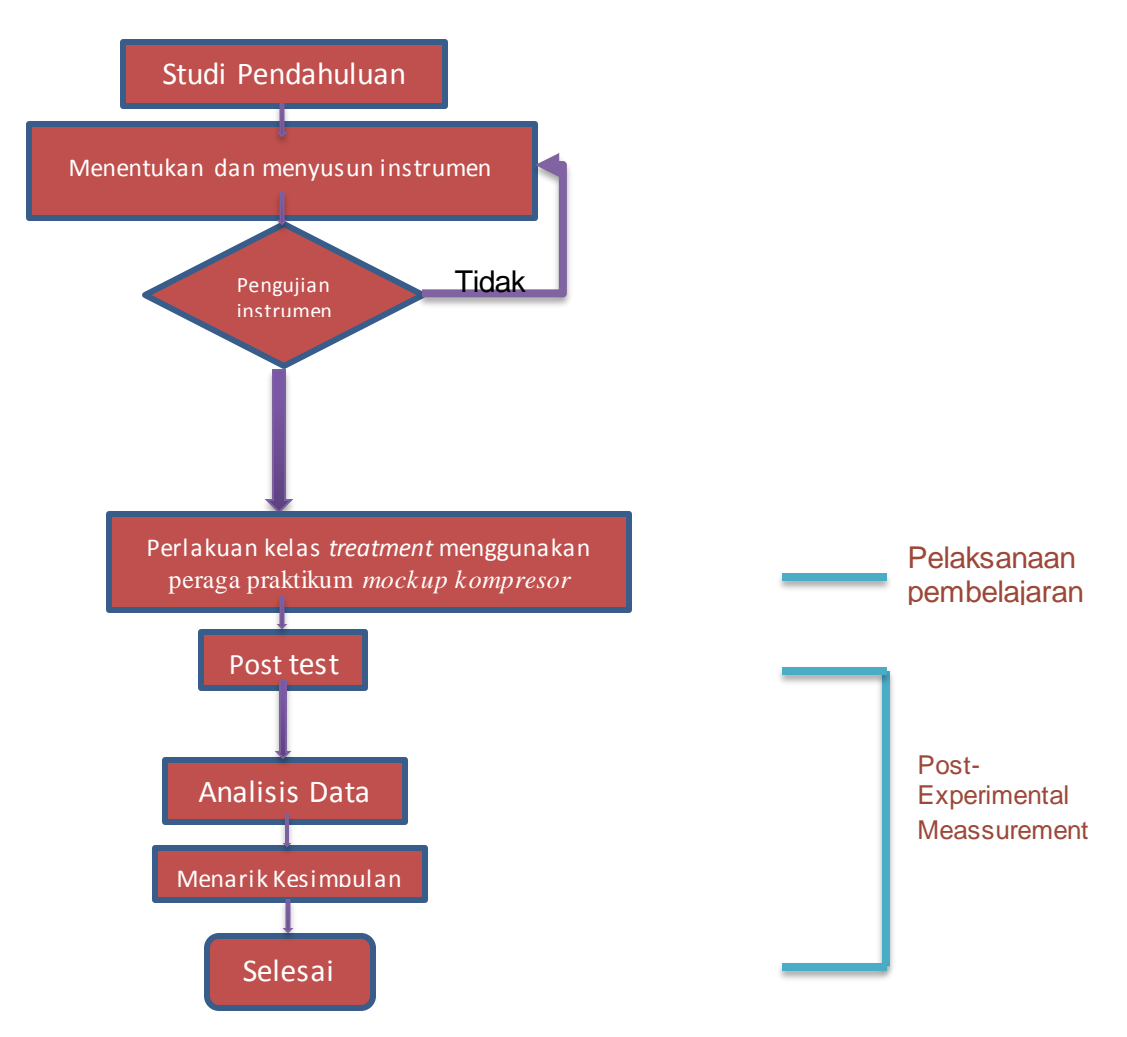

Gambar 3.1. Prosedur penelitian.

#### **Rusydan Abdul Hadi, 2018**

*IMPLEMENTASI PENGGUNAAN SIMULATOR MOCKUP KOMPRESOR PADA KOMPETENSI SISTEM REFRIGERASI DI SMK*

Universitas Pendidikan Indonesia | repository.upi.edu | perpustakaan.upi.edu

Berdasarkan grafik *fish bone*, penelitian ini dapat dilihat pada Gambar 3.1.

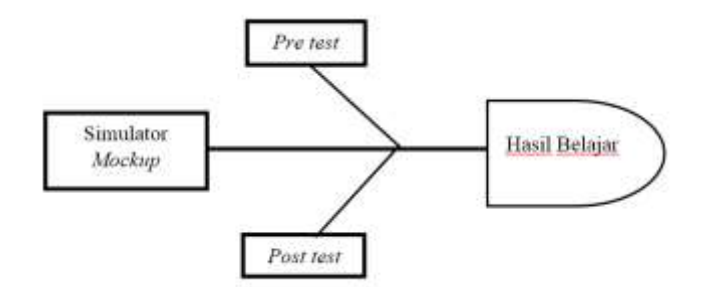

Gambar 3.2. Grafik *fish bone* penelitian.

### **3.5 Metode Analisis Data**

3.5.1 Analisis Kuantitatif

3.5.1.1 Tingkat Kesukaran Soal

Menganalisis tingkat kesukaran soal artinya mengkaji soal-soal tes dari segi kesulitannya sehingga dapat diperoleh soal-soal mana yang termasuk mudah, sedang dan sukar, sedangkan menganalisis daya pembeda artinya mengkaji soalsoal tes dari segi kesanggupan tes tersebut dalam kategori lemah atau rendah dan kategori kuat atau tinggi prestasinya (Wayan Nurkancana, 1983, hlm. 134).

Untuk mengetahui tingkat kesukaran pada instrumen menggunakan program SPP seperti berikut:

- 1. Membuka program SPSS.
- 2. Data hasil uji tes instrument dianggap telah dimasukkan pada lembar *Variable*.
- 3. Menu *Analyze→Descriptive Statistics→Frequencies* diklik.
- 4. Semua data dipindahkan pada kolom *Variables* dengan mengklik tanda panah sebelah kiri kolom.
- 5. Menu *Statistics* diklik hingga muncul layar baru.
- 6. Kotak *Mean* diklik hingga muncul tanda  $(\checkmark)$ .
- 7. Tombol *Continue* diklik.
- 8. Tombol "OK" diklik.

Menurut Suharsimi Arikunto (2007, hlm. 218), kriteria untuk mengetahui tingkat kesukaran item soal adalah sebagai berikut:

 $I: 0,00 - 0,30 = S$ ulit

 $I: 0,30 - 0,70 =$  Sedang

#### **Rusydan Abdul Hadi, 2018**

*IMPLEMENTASI PENGGUNAAN SIMULATOR MOCKUP KOMPRESOR PADA KOMPETENSI SISTEM REFRIGERASI DI SMK*

Universitas Pendidikan Indonesia | repository.upi.edu | perpustakaan.upi.edu

 $I: 0.70 - 1.00 = Mudah$ 

### 3.5.1.2 Uji Reliabilitas

Reliabilitas menunjuk pada satu pengertian bahwa suatu instrumen cukup dapat dipercaya untuk digunakan sebagai alat pengumpul data karena instrumen tersebut sudah baik. Reliabilitas menunjuk pada tingkat keterandalan sesuatu. Reliabel artinya, dapat dipercaya, jadi dapat diandalkan (Arikunto, 2006, hlm. 178).

Cara melakukan uji reliabilitas menggunakan program SPSS, yaitu :

- 1. Membuka program SPSS.
- 2. Data hasil uji tes instrument dianggap telah dimasukkan pada lembar *Variable*.
- 3. Menu *Analyze→Scale→Reability Analysis* diklik.
- 4. Kotak pada menu *Item* diklik hingga muncul tanda  $(\checkmark)$ .
- 5. Semua data dipindahkan ke kolom *Model* dengan mengklik tanda panah sebelah kiri kolom.
- 6. Menu *Alpha* dan *List Item Labels* diklik.
- 7. Menu *Statistics* diklik hingga muncul layar baru.
- 8. Kotak menu *Item* diklik hingga muncul tanda  $(\checkmark)$ .
- 9. Menu *Continue* diklik.
- 10. Tombol "OK" diklik.

Nilai reabilitas data memiliki kriteria masing-masing. Kriteria reabilitas data dapat dilihat pada tabel 3.3.

| No             | Nilai Reabilitas | Keterangan    |
|----------------|------------------|---------------|
|                | $0,800 - 1,000$  | Sangat tinggi |
| $\overline{2}$ | 0,600-0,799      | Tinggi        |
| 3              | $0,400-0,500$    | Cukup         |
| 4              | 0,200-0,399      | Rendah        |
| 5              | >0,200           | Sangat rendah |

Tabel 3.3. Keterangan nilai reabilitas

(Sumber: Arikunto, 2006)

### 3.5.1.3 Uji Validitas

Validitas adalah suatu ukuran yang menunjukan tingkat-tingkat kevalidan atau kesahihan suatu instrumen. Suatu instrumen yang valid atau sahih mempunyai

#### **Rusydan Abdul Hadi, 2018**

*IMPLEMENTASI PENGGUNAAN SIMULATOR MOCKUP KOMPRESOR PADA KOMPETENSI SISTEM REFRIGERASI DI SMK*

Universitas Pendidikan Indonesia | repository.upi.edu | perpustakaan.upi.edu

validitas tinggi. Sebaliknya, instrument yang kurang valid berarti memiliki validitas rendah (Arikunto, 2006, hlm. 168).

Cara melakukan uji validitas menggunakan SPSS, yaitu :

- 1. Membuka program SPSS.
- 2. Menekan menu *File, New Data.*
- 3. Memasukkan data hasil uji tes instrumen pada bagian data *View.*
- 4. Pada *Variable View*, nama variable diganti pada bagian *name* sesuai keinginan penulis.
- 5. Klik menu *Analyze →Correlate →Bivariate*
- 6. Semua variabel dimasukkan ke dalam kolom *Variables*.
- 7. Kotak *Pearson*, *Two tailed,* dan *Test of Significance* diklik hingga muncul tanda ceklis  $(\checkmark)$ .
- 8. Tombol "OK" diklik.

Setiap soal dinyatakan valid ketika r perhitungan r tabel. Cara mendapatkan r tabel dapat dilihat pada tabel 3.4. Taraf signifikansi dapat menggunakan 5% atau 1% saja. Simbol n menandakan seberapa banyak partisipan dalam menjawab setiap soal tes instrumen.

| $\mathbf{n}$ | Taraf Signifikan |       |    | Taraf Signifikan |       |     | <b>Taraf Signifikan</b> |       |
|--------------|------------------|-------|----|------------------|-------|-----|-------------------------|-------|
|              | 5%               | 196   | n  | 596              | 1%    | n   | 5%                      | 196   |
| 3            | 0.997            | 0.999 | 27 | 0.381            | 0.487 | 55  | 0.266                   | 0.345 |
| 4            | 0.950            | 0.990 | 28 | 0.374            | 0.478 | 60  | 0,254                   | 0,330 |
| 5            | 0,878            | 0,959 | 29 | 0.367            | 0,470 | 65  | 0.244                   | 0,317 |
| 6            | 0,811            | 0.917 | 30 | 0.361            | 0.463 | 70  | 0.235                   | 0,306 |
| 7            | 0,754            | 0.874 | 31 | 0.355            | 0.456 | 75  | 0.227                   | 0.296 |
| 8            | 0.707            | 0.834 | 32 | 0.349            | 0.449 | 80  | 0.220                   | 0.286 |
| 9            | 0.666            | 0.798 | 33 | 0.344            | 0.442 | 85  | 0,213                   | 0,278 |
| 10           | 0.632            | 0.765 | 34 | 0,339            | 0.436 | 90  | 0,207                   | 0.270 |
| 11           | 0.602            | 0.735 | 35 | 0.334            | 0.430 | 95  | 0.202                   | 0.263 |
| 12           | 0.576            | 0.708 | 36 | 0.329            | 0.424 | 10  | 0,195                   | 0,256 |
| 13           | 0.553            | 0.684 | 37 | 0.325            | 0,418 | 12  | 0.176                   | 0.230 |
| 14           | 0.532            | 0.661 | 38 | 0.320            | 0.413 | 15  | 0,159                   | 0.210 |
| 15           | 0.514            | 0.641 | 39 | 0.316            | 0,408 | 17  | 0.148                   | 0.194 |
| 16           | 0.497            | 0.623 | 40 | 0.312            | 0.403 | 20  | 0,138                   | 0.181 |
| 17           | 0,482            | 0,606 | 41 | 0.308            | 0.398 | 30  | 0.113                   | 0.148 |
| 18           | 0.468            | 0.590 | 42 | 0.304            | 0.393 | 40  | 0.098                   | 0.128 |
| 19           | 0.456            | 0.575 | 43 | 0.301            | 0.389 | 50  | 0.088                   | 0.115 |
| 20           | 0.444            | 0.561 | 44 | 0.297            | 0.384 | 60  | 0.080                   | 0.105 |
| 21           | 0.433            | 0.549 | 45 | 0.294            | 0.380 | 700 | 0.074                   | 0.097 |
| 22           | 0,423            | 0.537 | 46 | 0.291            | 0.376 | 800 | 0.070                   | 0.091 |
| 23           | 0.413            | 0.526 | 47 | 0.288            | 0.372 | 900 | 0.065                   | 0,086 |
| 24           | 0.404            | 0.515 | 48 | 0.284            | 0.368 | ood | 0.062                   | 0.081 |
| 25           | 0.396            | 0.505 | 49 | 0.281            | 0.364 |     |                         |       |
| 26           | 0.388            | 0.496 | 50 | 0.279            | 0.361 |     |                         |       |

Tabel 3.4 r-Tabel *Product Moment*

#### 3.5.1.4 Uji Daya Beda Soal

Daya beda soal [adalah](http://www.sarjanaku.com/2013/04/uji-tingkat-kesukaran-soal-dan-uji-daya.html) kemampuan suatu soal untuk membedakan antara siswa yang pandai (berkemampuan tinggi) dengan siswa yang bodoh (berkemampuan rendah). (Daryanto, 2001 : 183).

$$
D = \frac{B_A}{J_A} - \frac{B_B}{J_B}
$$

### Keterangan:

 $D = Daya$  $D = Daya$  beda butir soal

 $J_A$  = Banyaknya peserta kelompok atas

 $J_B$  = Banyaknya peserta kelompok bawah

B<sup>A</sup> =Banyaknya peserta dari kelompok atas yang menjawab soal dengan benar

B<sup>B</sup> =Banyaknya peserta dari kelompok bawah yang menjawab soal dengan benar Kriteria untuk mengetahui daya beda butir soal adalah:

- Jika  $D = 0.00 0.20$  adalah item yang jelek
- Jika  $D = 0,20 0,40$  adalah item yang cukup
- Jika  $D = 0,40 0,70$  adalah item yang baik
- Jika  $D = 0,70 1,00$  adalah item yang baik sekali

Soal yang baik memiliki daya beda  $0,4 - 0,70$  (Arikunto, 2005:213).

### 3.5.1.5 Uji Indeks Pengecoh

Instrumen tes tertulis berupa pilihan ganda harus mempunyai pengecoh. Pengecoh adalah opsi-opsi yang bukan merupakan kunci jawaban (jawaban benar).

Butir soal yang baik pengecohnya akan dipilih secara merata oleh siswa yang menjawab salah. Sebaliknya, butir soal yang kurang baik, pengecohnya akan dipilih secara tidak merata. Pengecoh dianggap baik bila jumlah siswa yang memilih pengecoh itu sama atau mendekati jumlah ideal. Menurut (Arifin, 2013:280) indeks pengecoh dihitung dengan rumus:

## $IP = P_ x_ 100\%$

#### **Rusydan Abdul Hadi, 2018**

### **(N - B) (n - 1)**

### *Keterangan:*

**IP** = indeks pengecoh

**P** = jumlah peserta didik yang memilih pengecoh

 $N =$  jumlah peserta didik yang ikut tes

- **jumlah peserta didik yang menjawab benar pada setiap soal**
- **n** = jumlah alternatif jawaban

1= bilangan teta

### 3.5.2 Analisis Data

### 3.5.2.1 Syarat Pengujian Hipotesis

Teknik analisi data merupakan bagian yang sangat penting dalam metode ilmiah, karena hasil data yang telah dianalisis dan diolah tersebut dapat memberi arti yang berguna bagi pemecahan masalah penelitian. Sugiyono (2013, hlm.199) mengemukakan bahwa dalam penelitian kuantitatif, analisis data merupakan kegiatan setelah data dari seluruh responden atau sumber data lain terkumpul.

3.5.2.1.1 Uji Normalitas Data

Uji normalitas digunakan untuk mengatahui apakah kondisi data berdistribusi normal atau tidak. Kondisi data berdistribusi normal menjadi syarat untuk menguji hipotesis menggunakan ststistik parametrik. Uji normalitas dengan menggunakan program SPSS 22 dapat dilakukan dengan uji Shapiro-Wilk. Dasar pengambilan keputusan dalam uji normalitas Shapiro-Wilk yaitu jika nilai Sig. > 0,05, maka data berdistribusi normal, kemudian jika nilai Sig. < 0,05 maka data tidak berdistribusi normal.

Cara melakukan uji normalitas Shapiro-Wilk dengan SPSS versi 22 yaitu sebagai berikut:

a. Buka lembar kerja SPSS, lalu klik *Variable View*, pada bagian *Name* pertama tuliskan Nilai. Kemudian pada bagian Name kedua tuliskan Test, setelah itu pada bagian *Decimal* yang kedua ganti dengan 0. Selanjutnya, klik pada bagian pada bagian *value* yang kedua hingga muncul kotak dialog *Value Label*, pada kotak *Value* isikan 1 dan pada

#### **Rusydan Abdul Hadi, 2018**

kotak *Label* isikan Pretest, lalu klik *Add*. Kemudian, isikan kembali pada kotak *Value* dengan isian 2 dan pada kotak *Label* isikan Posttest, lalu klik *Add* dan klik *Ok*.

- b. Klik *Data View*, selanjutnya untuk variabel Nilai isikan dengan nilai hasil *pretest* dan *posttest*, dan untuk variable *Test* isikan dengan 1 untuk nilai *Pretest* dan 2 untuk *Posttest*.
- c. Selanjutnya, dari menu SPSS, klik *Analyze Descriptive Statistiks Explore*...
- d. Masukan variabel Nilai ke kotak *Dependen List*, lalu masukan *variabel Test* ke kotak *Factor List*, pada bagian *Display* pilih *Both*.
- e. Setelah itu, klik *Plots*..., maka akan muncul kotak dialog *Expore*: *Plots*, dari serangkaian pilihan yang ada, berikan tanda centang pada pilihan *Normality plots wuth tests*, lalu klik *Continue*.
- f. Langkah terakhir klik *Ok*, dan akan muncul *Output* SPSS (Perhatikan pada *Output Test of Normality*).

### 3.5.2.1.2 Uji Homogenitas

Tes statistik untuk menguji homogenitas adalah uji F, yaitu dengan membandingkan varian terbesar dengan varian terkecil. Uji homogenitas dimaksudkan untuk mengetahui apakah sampel yang diambil dari populasi memiliki varian yang sama dan tidak menimbulakan perbedaan signifikan satu sama lain. Rumusnya adalah sebagai berikut:

$$
F = \frac{varians \, terbesar}{varian \, terkecil}
$$

(Sugiyono, 2007, hlm. 190)

Hasil perhitungan dibandingkan dengan tabel F dan jika dari ringkasan tabel didapatkan Fhitung < Ftabel dan P signifikan > 0,05, maka data nilai tersebut mempunyai variansi yang homogen.

3.5.2.2 Uji Hipotesis Penelitian

3.5.2.2.1 Uji *One Sample T-Test*

#### **Rusydan Abdul Hadi, 2018**

Uji hipotesis digunakan untuk menjawab rumusan penelitian. Uji hipotesis penelitian menggunakan uji t untuk menguji signifikansi sampel. Penelitian mengambil satu sampel, sehingga uji t yang digunakan adalah uji *one sample t-test*. Berikut langkah-langkah melakukan *paired sample t-test* dengan menggunakan program SPSS versi 22 yaitu:

- a. Buka lembar kerja baru pada pogram SPSS.
- b. Klik *Variable View* pada SPSS Data Editor
- c. Pada kolom *Name*, beri nama pada kedua baris.
- d. Pada kolom *Decimals*, ketik 0.
- e. Abaikan kolom yang lainnya.
- f. Klik *Data View* pada SPSS Data Editor.
- g. Masuk ke tahap pengisian data, yakni dengan cara memasukan data hasil belajar siswa yang sudah terkumpul ke kolom *Pretest* dan *Posttest*.
- h. Klik menu *Analyze – Compare Means*, kemudaian pilih *One Sample T Test*.
- i. Kolom variabel dimasukkan ke dalam kotak *Test Variable (s)*.
- j. Kotak *Test Value* diiisi angka sesuai jumlah sampel.
- k. Menu *Option* diklik, lalu menentukan tingkat kepercayaan persentase (%).
- l. Langkah terakhir klik *Ok*, maka akan muncul *output* SPSS (hasil uji *one sample t test*).

Pengambilan keputusan dalam uji *One Sample T-Test* berdasarkan nilai probabilitas atau signifikansi (Sig.). Jika nilai probabilitas atau Sig. > 5%, maka Ho diterima, jika probabilitas < 5%, maka Ho ditolak.